```
brctl addbr br-clab
brctl addif br-clab eth0
ip link set dev br-clab up
```
containerlab deploy -t frr02.clab.yml

docker exec -it clab-frr02-router1 vtysh

## [frr02.clab.yml](http://wiki.lahoud.fr/doku.php?do=export_code&id=container_lab_bridge_interface_proxmox&codeblock=3)

```
name: frr02
topology:
   nodes:
     router1:
       kind: linux
       image: frrouting/frr:v7.5.1
       binds:
         - router1/daemons:/etc/frr/daemons
         - router1/frr.conf:/etc/frr/frr.conf
     router2:
       kind: linux
       image: frrouting/frr:v7.5.1
       binds:
         - router2/daemons:/etc/frr/daemons
         - router2/frr.conf:/etc/frr/frr.conf
     router3:
       kind: linux
       image: frrouting/frr:v7.5.1
       binds:
         - router3/daemons:/etc/frr/daemons
         - router3/frr.conf:/etc/frr/frr.conf
     br-clab:
       kind: bridge
   links:
     - endpoints: ["router1:eth1", "router2:eth1"]
     - endpoints: ["router1:eth2", "router3:eth1"]
     - endpoints: ["router2:eth2", "router3:eth2"]
     - endpoints: ["br-clab:eth1", "router1:eth3"]
```
## [router1/frr.conf](http://wiki.lahoud.fr/doku.php?do=export_code&id=container_lab_bridge_interface_proxmox&codeblock=4)

```
frr version 7.5.1_git
frr defaults traditional
hostname router1
no ipv6 forwarding
!
interface eth1
```

```
 ip address 192.168.1.1/24
!
interface eth2
 ip address 192.168.2.1/24
!
interface eth3
 ip address 172.18.100.254/16
!
interface lo
 ip address 10.10.10.1/32
!
router ospf
 network 192.168.1.0/24 area 0.0.0.0
 network 192.168.2.0/24 area 0.0.0.0
 network 172.18.0.0/16 area 0.0.0.0
!
line vty
!
```
From: <http://wiki.lahoud.fr/> - **wikiroute**

Permanent link: **[http://wiki.lahoud.fr/doku.php?id=container\\_lab\\_bridge\\_interface\\_proxmox](http://wiki.lahoud.fr/doku.php?id=container_lab_bridge_interface_proxmox)**

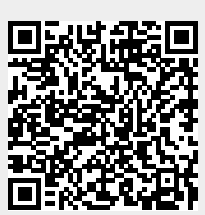

Last update: **2023/01/21 08:59**